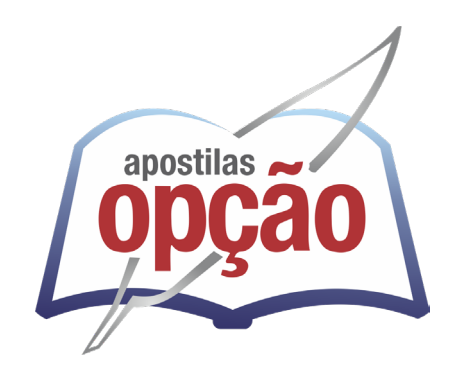

CÓD: OP-139DZ-23 7908403547364

# IMBEL INDÚSTRIA DE MATERIAL BÉLICO DO BRASIL

# Cargos de Nível Médio:

Motorista; Oficial de Produção Industrial; Inspetor de Qualidade; Oficial de Produção Industrial; Operador de Produção Auxiliar; Técnico Industrial Caldeireiro; Auxiliar Técnico Industrial Carpinteiro; Auxiliar Técnico Industrial Eletricista de Manutenção; Auxiliar Técnico Industrial Encanador Industrial/Predial; Auxiliar Técnico Industrial Instrumentista; Auxiliar Técnico Industrial Mecânico de Manutenção; Auxiliar Técnico Industrial Soldador; Oficial de Ferramentaria Industrial; Torneiro (Convencional, CNC); Técnico Industrial Especializado Projetista (Elétrico, Eletrônico e Mecânico); Técnico Industrial Especializado Técnico em Elétrica; Técnico Industrial Especializado Técnico em Instrumentação; Técnico Industrial Especializado Técnico em Mecânica; Técnico Industrial Especializado Técnico em Metrologia; Técnico Industrial Especializado Técnico em Química; Técnico Industrial Especializado Técnico em Automação; Técnico Enfermagem do Trabalho; Técnico de Enfermagem do Trabalho Especializado; Técnico Administrativo; Técnico Administrativo Especializado Vendas; Técnico Administrativo Especializado Comprador; Técnico Administrativo Especializado Técnico de Informática; Técnico Administrativo Especializado Técnico em Contabilidade; Técnico Administrativo Especializado Técnico em Meio Ambiente; Técnico em Segurança do Trabalho Técnico em Segurança do Trabalho; Bombeiro Civil

# **EDITAL Nº 1, DE 15 DE DEZEMBRO DE 2023 CONCURSO PÚBLICO PARA FORMAÇÃO DE CADASTRO RESERVA**

ÍNDICE

# Língua Portuguesa

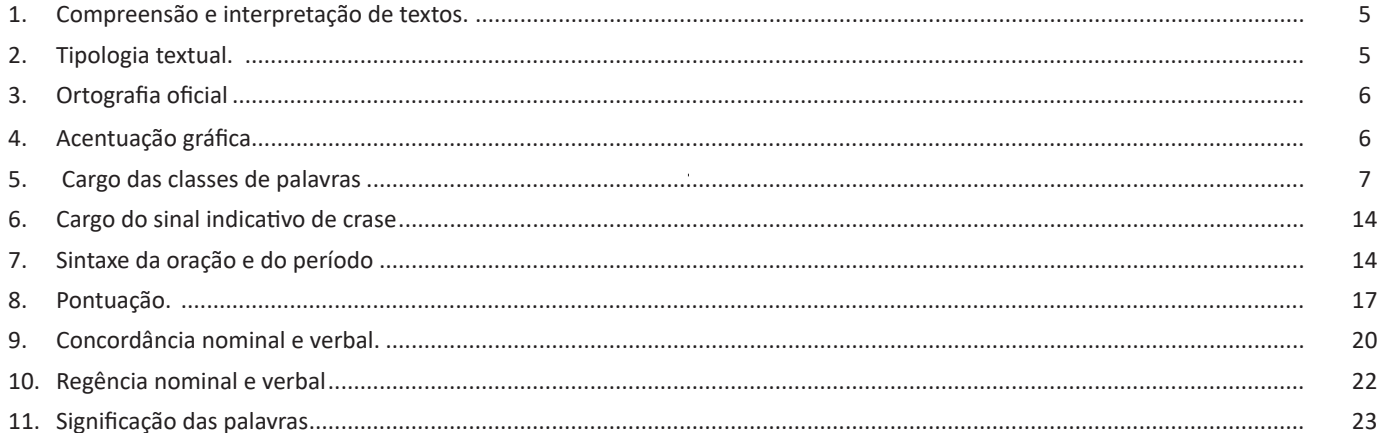

# Matemática

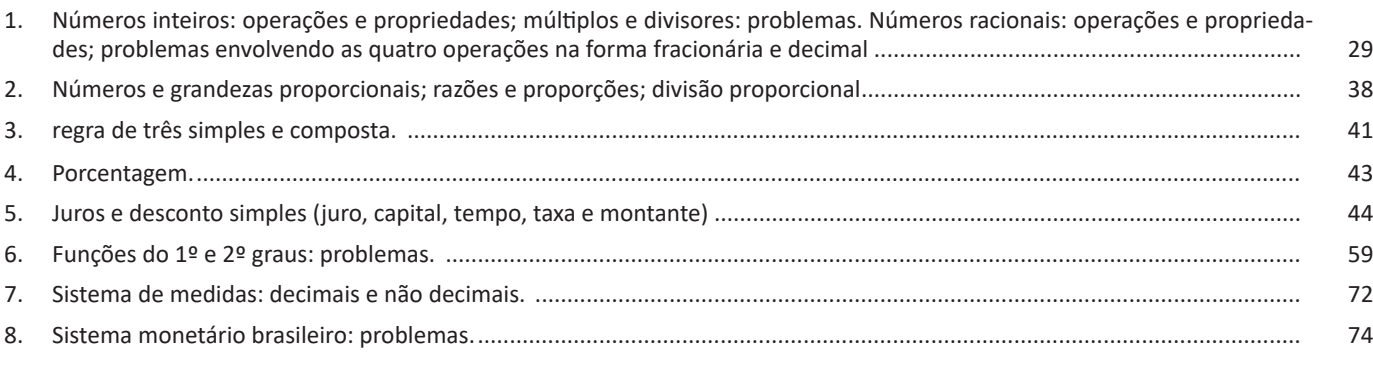

# Noções de Informática

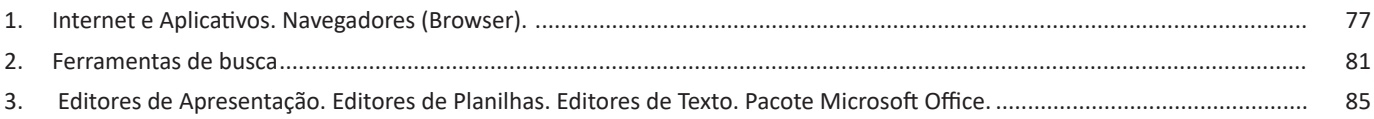

### MATEMÁTICA

#### **Medidas de Volume e Capacidade**

Na prática, são muitos usados o metro cúbico $(m^3)$  e o centímetro cúbico $(cm^3)$ .

Nas unidades de volume, há um novo padrão: cada unidade vale 1000 vezes a unidade menor seguinte. Como 1000 = 10<sup>3</sup>, o sistema continua sendo decimal. Acrescentamos a nomenclatura cúbico.

A noção de capacidade relaciona-se com a de volume. A unidade fundamental para medir capacidade é o litro (I); 1l equivale a 1 dm $^{\rm 3}$ .

#### **Medidas de Massa**

O sistema métrico decimal inclui ainda unidades de medidas de massa. A unidade fundamental é o grama(g). Assim as denominamos: Kg – Quilograma; hg – hectograma; dag – decagrama; g – grama; dg – decigrama; cg – centigrama; mg – miligrama

Dessas unidades, só têm uso prático o quilograma, o grama e o miligrama. No dia-a-dia, usa-se ainda a tonelada (t). Medidas Especiais: 1 Tonelada(t) =  $1000$  Kg

 $1$  Arroba = 15 Kg

1 Quilate =  $0,2$  g

Em resumo temos:

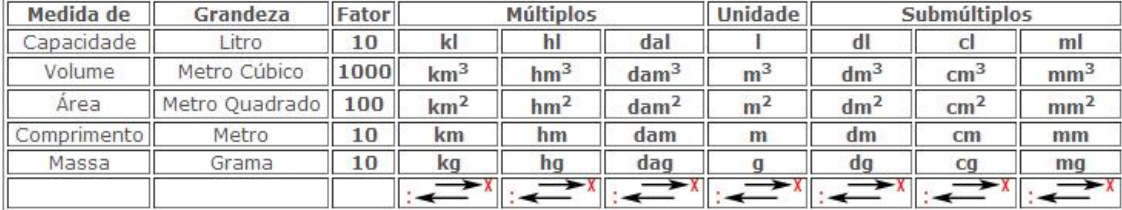

#### **Relações importantes**

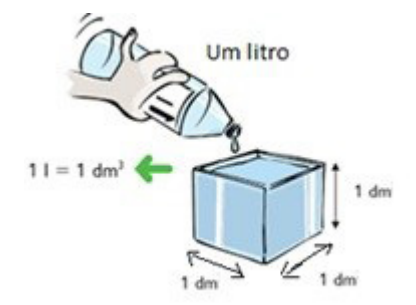

 $1 kg = 1 = 1 dm<sup>3</sup>$  $1 \text{ hm}^2 = 1 \text{ ha} = 10.000 \text{ m}^2$  $1 m<sup>3</sup> = 1000 l$ 

#### **Exemplos:**

**(CLIN/RJ - GARI E OPERADOR DE ROÇADEIRA - COSEAC)** Uma peça de um determinado tecido tem 30 metros, e para se confeccionar uma camisa desse tecido são necessários 15 decímetros. Com duas peças desse tecido é possível serem confeccionadas:

(A) 10 camisas

(B) 20 camisas

(C) 40 camisas

(D) 80 camisas

#### **Resolução:**

Como eu quero 2 peças desse tecido e 1 peça possui 30 metros logo:

30 . 2 = 60 m. Temos que trabalhar com todas na mesma unidade: 1 m é 10dm assim temos 60m . 10 = 600 dm, como cada camisa gasta um total de 15 dm, temos então:

600/15 = 40 camisas. **Resposta: C**

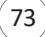

## MATEMÁTICA

#### **CRUZEIRO REAL (CR\$) – 1993 a 1994**

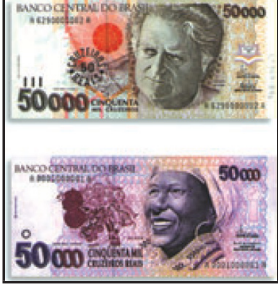

Em julho de 1993, uma nova reforma monetária foi promovida no país, instituindo-se o Cruzeiro Real. A unidade equivalia a mil cruzeiros. Foram aproveitadas cédulas do padrão anterior e emitidas cédulas novas.

#### **REAL (R\$) – 1994 até hoje**

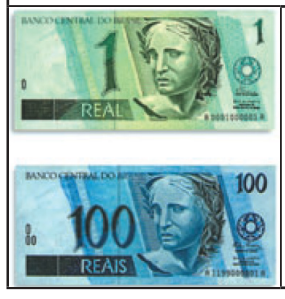

Em 1º de julho de 1994, foi instituído o Real, cuja unidade equivalia a CR\$ 2.750,00. Não houve corte de zeros ou carimbagem de cédulas do padrão anterior. O Banco Central do Brasil determinou a substituição de todo o dinheiro em circulação.

#### **Moedas que compõe o Sistema Monetário Brasileiro**

As moedas utilizadas oficialmente no Brasil, e que compõem o Sistema Monetário Brasileiro são:

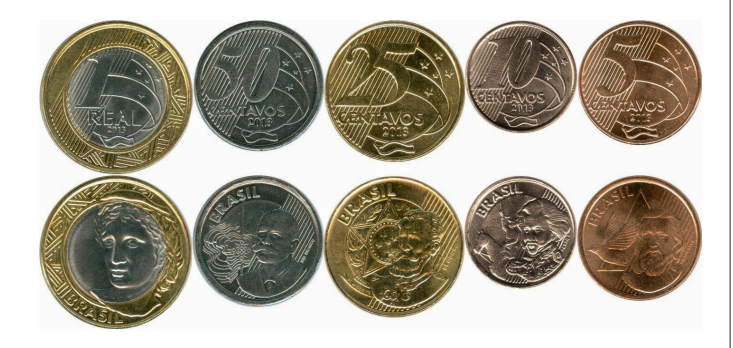

ATENÇÃO: a moeda de 1 centavo (R\$ 0,01) foi desativada em 2004.

#### **Cédulas que compõe o Sistema Monetário Brasileiro**

As cédulas passaram por uma mudança e podemos dizer que existem duas famílias do Real.

#### **1ª Família do Real**

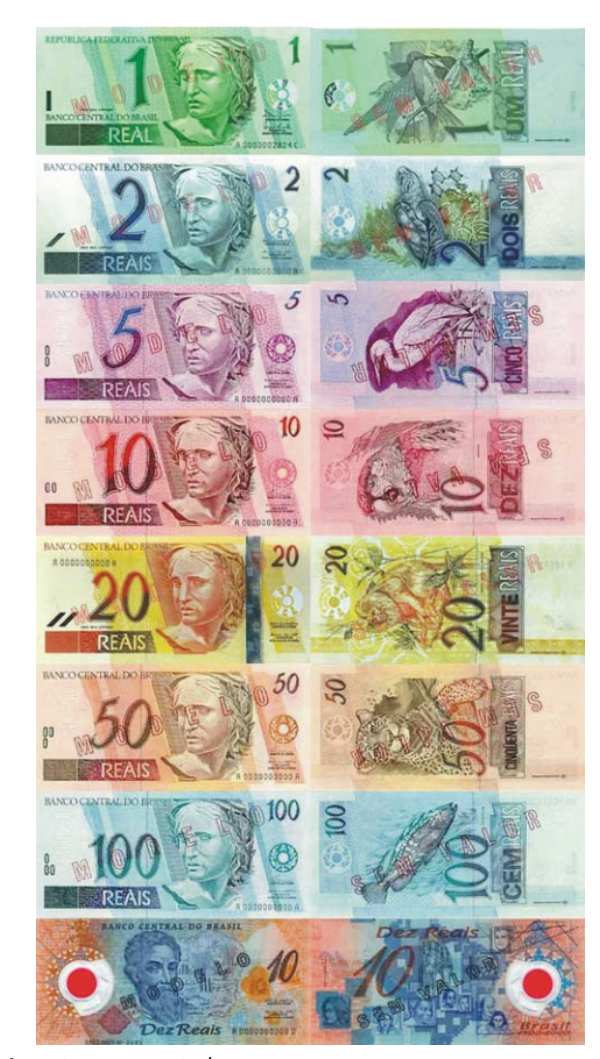

As notas apresentadas no anverso e verso.

Atualmente não circula mais a cédula de R\$ 1,00, dando lugar a de R\$ 2,00.

Em abril de 2000, foi lançada uma nova cédula de dez reais, em comemoração aos 500 Anos do Descobrimento do Brasil, trazendo como novidade o emprego de um material plástico ultra resistente, o polímero, que permite a colocação de elementos de segurança de última geração, até então, inéditos no dinheiro brasileiro.

As notas da Primeira Família continuam valendo e podem ser usadas normalmente. Aos poucos, serão substituídas por suas versões mais recentes: a Segunda Família do Real.

75

# **NOÇÕES DE INFORMÁTICA**

### **INTERNET E APLICATIVOS. NAVEGADORES (BROWSER).**

**— Conceitos básicos, ferramentas, aplicativos, procedimentos de Internet e Intranet**

As redes podem ser classificadas de acordo com o quadro abaixo:

#### **Conceitos Básicos**

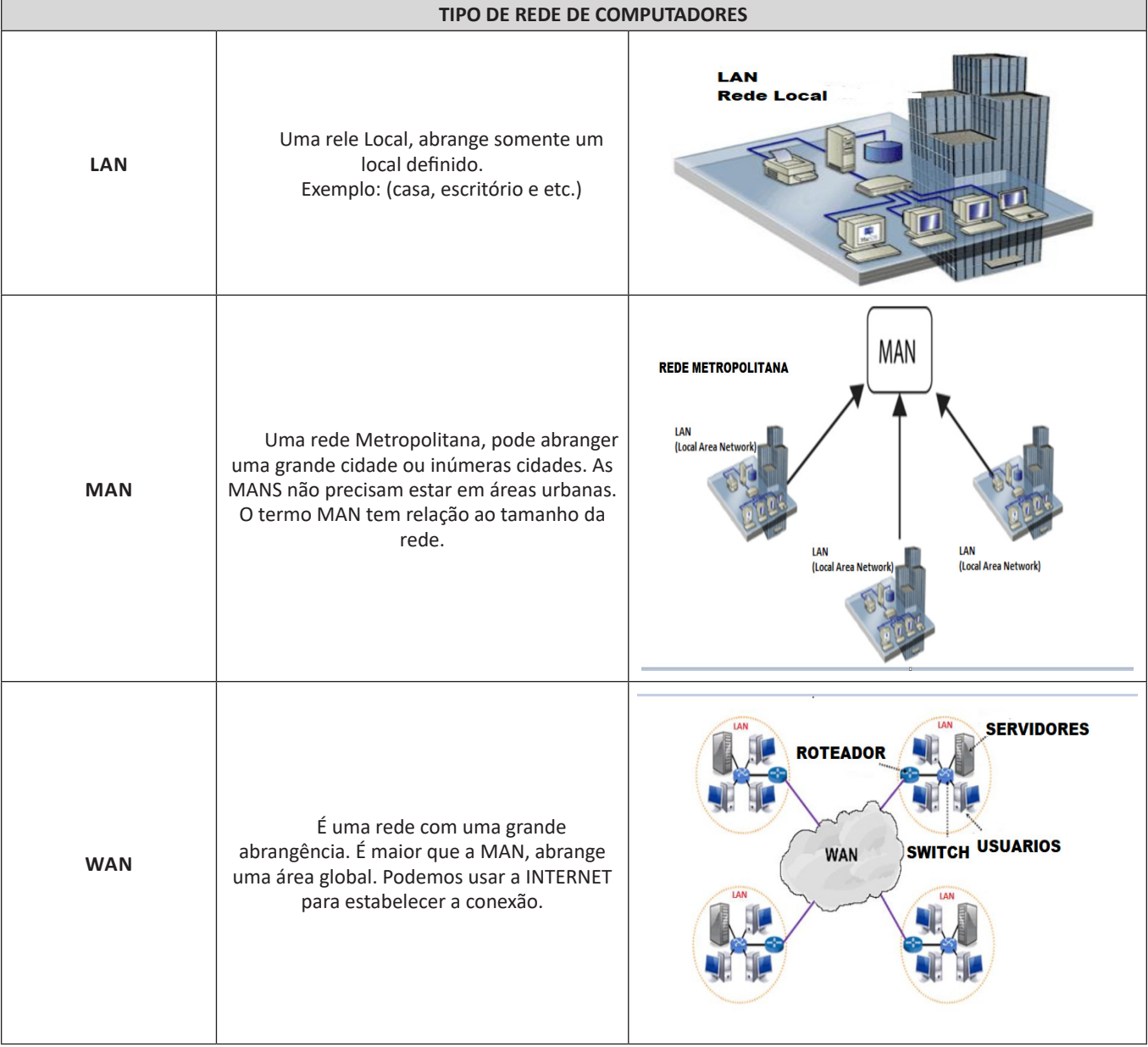

 $\left(77\right)$ 

## NOÇÕES DE INFORMÁTICA

#### **Escrever novo e-mail**

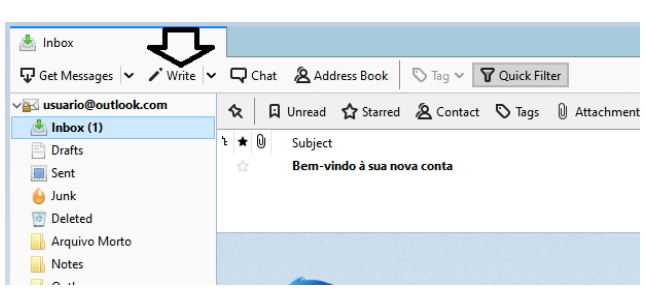

Ao clicar em Write é aberta uma outra janela para digitação do texto e colocar o destinatário. Podemos preencher também os campos CC (outra pessoa que também receberá uma cópia deste e-mail) e o campo CCO ou BCC (outra pessoa que receberá outra cópia do e-mail, porém esta outra pessoa não estará visível aos outros destinatários).

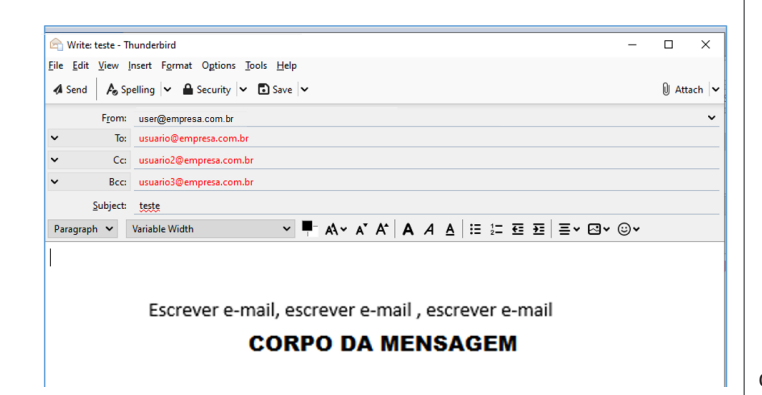

#### **Enviar e-mail**

De acordo com a figura abaixo, deve-se clicar em "Enviar" (Send) do lado esquerdo para enviar o e-mail.

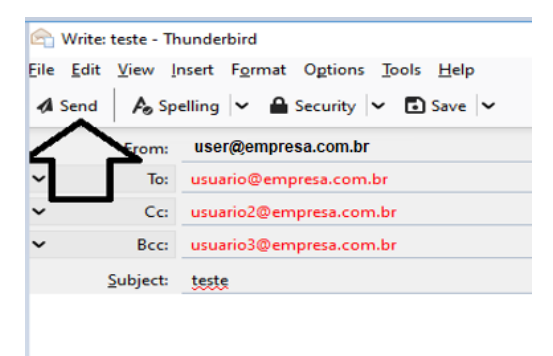

#### **Responder e Encaminhar mensagens**

Utiliza-se os botões Reply e Forward, ilustrador a seguir

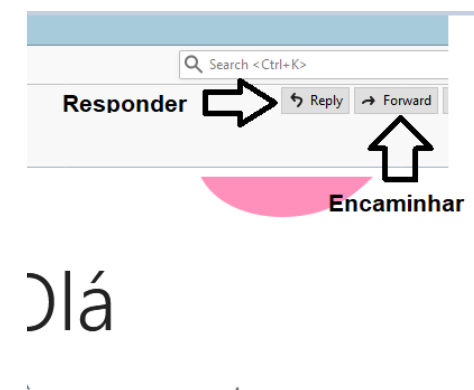

### à sua nova conta

#### **Destinatário oculto**

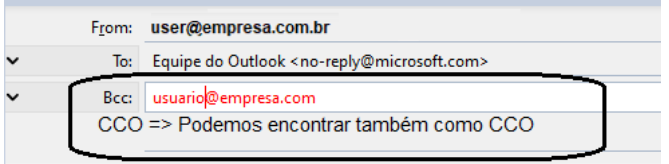

#### **Arquivos anexos**

79

A melhor maneira de anexar é colar o objeto desejado no corpo do e-mail. Pode-se ainda usar o botão indicado a seguir, para ter acesso a caixa de diálogo na qual selecionará arquivos desejados.

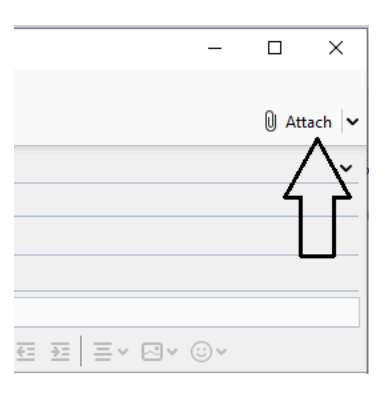

O **Google Chrome** é um navegador de internet desenvolvido pelo **GOOGLE**, que rapidamente se tornou um dos navegadores mais populares do mundo. Isso se deve, em grande parte, à sua interface de usuário simples e minimalista, bem como sua velocidade e desempenho.

Uma das principais características que fazem do **Google Chrome** um navegador tão popular, é a sua barra de endereços que também funciona como caixa de pesquisa. Isso permite que os usuários naveguem na web e pesquisem termos sem precisar mudar de tela ou janela.

Outro recurso útil do **Chrome** é a capacidade de sincronizar informações e configurações entre diferentes dispositivos, como laptops, smartphones e tablets. Isso significa que seus favoritos,

#### **FERRAMENTAS DE BUSCA**

Sites de busca são mecanismos de pesquisa que permitem buscar documentos, imagens, vídeos e quaisquer tipos de informações na rede. Eles utilizam um algoritmo capaz de varrer todas as informações da internet para buscar as informações desejadas. São exemplos de sites de busca mais comuns: Google, Bing e Yahoo.

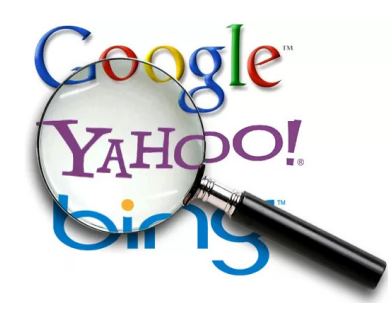

**Formas de acesso**

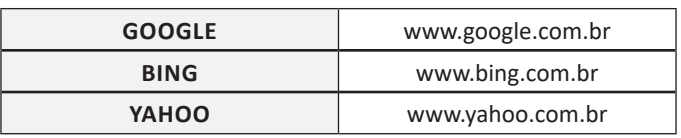

#### **Tipos de buscadores**

**Buscadores Horizontais: São aqueles buscadores que varrem a Internet inteira**.

Por exemplo, temos o Google que vai em busca de qualquer conteúdo relacionado a palavra chave.

**Buscadores Verticais: São aqueles mais específicos que varrem somente um tipo** de site. Por exemplo, temos o Youtube que é um repositório de vídeos, logo ao pesquisarmos dentro dele a busca será limitada aos **vídeos.**

Atualmente o site de busca mais utilizado é o Google vejamos mais detalhes:

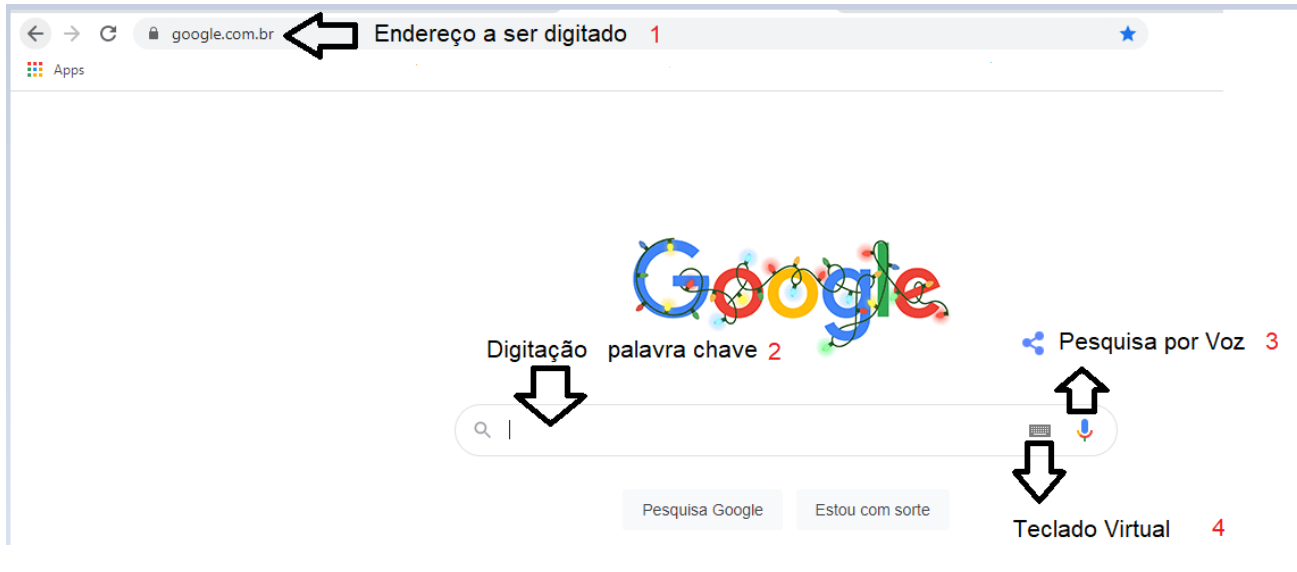

- 1 Nesta barra digitaremos o endereço do site: www.google.com.br;
- 2 Nesta barra digitaremos a palavra-chave que queremos encontrar;

3 – Podemos também acionar este microfone para falar a palavra-chave e a mesma será escrita na barra de pesquisa;

4 – Podemos também acessar um teclado virtual que irá surgir na tela, permitindo a seleção dos caracteres desejados.

81

#### **Correio Eletrônico**

Este método utiliza, em geral, uma aplicação (programa de correio eletrônico) que permite a manipulação destas mensagens e um protocolo (formato de comunicação) de rede que permite o envio e recebimento de mensagens<sup>2</sup>. Estas mensagens são armazenadas no que chamamos de caixa postal, as quais podem ser manipuladas por diversas operações como ler, apagar, escrever, anexar, arquivos e extração de cópias das mensagens.

#### **Funcionamento básico de correio eletrônico**

Essencialmente, um correio eletrônico funciona como dois programas funcionando em uma máquina servidora:

**– Servidor SMTP (Simple Mail Transfer Protocol):** protocolo de transferência de correio simples, responsável pelo envio de mensagens.

**– Servidor POP3 (Post Office Protocol – protocolo Post Office) ou IMAP (Internet Mail Access Protocol):** protocolo de acesso de correio internet), ambos protocolos para recebimento de mensagens.

Para enviar um e-mail, o usuário deve possuir um cliente de e-mail que é um programa que permite escrever, enviar e receber e-mails conectando-se com a máquina servidora de e-mail. Inicialmente, um usuário que deseja escrever seu e-mail, deve escrever sua mensagem de forma textual no editor oferecido pelo cliente de e-mail e endereçar este e-mail para um destinatário que possui o formato "nome@ dominio.com.br". Quando clicamos em enviar, nosso cliente de e-mail conecta-se com o servidor de e-mail, comunicando-se com o programa SMTP, entregando a mensagem a ser enviada. A mensagem é dividida em duas partes: o nome do destinatário (nome antes do @) e o domínio, i.e., a máquina servidora de e-mail do destinatário (endereço depois do @). Com o domínio, o servidor SMTP resolve o DNS, obtendo o endereço IP do servidor do e-mail do destinatário e comunicando-se com o programa SMTP deste servidor, perguntando se o nome do destinatário existe naquele servidor. Se existir, a mensagem do remetente é entregue ao servidor POP3 ou IMAP, que armazena a mensagem na caixa de e-mail do destinatário.

#### **Ações no correio eletrônico**

Independente da tecnologia e recursos empregados no correio eletrônico, em geral, são implementadas as seguintes funções:

**– Caixa de Entrada:** caixa postal onde ficam todos os e-mails recebidos pelo usuário, lidos e não-lidos.

**– Lixeira:** caixa postal onde ficam todos os e-mails descartados pelo usuário, realizado pela função Apagar ou por um ícone de Lixeira. Em geral, ao descartar uma mensagem ela permanece na lixeira, mas não é descartada, até que o usuário decida excluir as mensagens definitivamente (este é um processo de segurança para garantir que um usuário possa recuperar e-mails apagados por engano). Para apagar definitivamente um e-mail é necessário entrar, de tempos em tempos, na pasta de lixeira e descartar os e-mails existentes.

**– Nova mensagem:** permite ao usuário compor uma mensagem para envio. Os campos geralmente utilizados são:

**– Para:** designa a pessoa para quem será enviado o e-mail. Em geral, pode-se colocar mais de um destinatário inserindo os e-mails de destino separados por ponto-e-vírgula.

**– CC (cópia carbono):** designa pessoas a quem também repassamos o e-mail, ainda que elas não sejam os destinatários principais da mensagem. Funciona com o mesmo princípio do Para.

**– CCo (cópia carbono oculta):** designa pessoas a quem repassamos o e-mail, mas diferente da cópia carbono, quando os destinatários principais abrirem o e-mail não saberão que o e-mail também foi repassado para os e-mails determinados na cópia oculta.

**– Assunto:** título da mensagem.

**– Anexos:** nome dado a qualquer arquivo que não faça parte da mensagem principal e que seja vinculada a um e-mail para envio ao usuário. Anexos, comumente, são o maior canal de propagação de vírus e malwares, pois ao abrirmos um anexo, obrigatoriamente ele será "baixado" para nosso computador e executado. Por isso, recomenda-se a abertura de anexos apenas de remetentes confiáveis e, em geral, é possível restringir os tipos de anexos que podem ser recebidos através de um e-mail para evitar propagação de vírus e pragas. Alguns antivírus permitem analisar anexos de e-mails antes que sejam executados: alguns serviços de webmail, como por exemplo, o Gmail, permitem analisar preliminarmente se um anexo contém arquivos com malware.

**– Filtros:** clientes de e-mail e webmails comumente fornecem a função de filtro. Filtros são regras que escrevemos que permitem que, automaticamente, uma ação seja executada quando um e-mail cumpre esta regra. Filtros servem assim para realizar ações simples e padronizadas para tornar mais rápida a manipulação de e-mails. Por exemplo, imagine que queremos que ao receber um e-mail de "joao@ blabla.com", este e-mail seja diretamente descartado, sem aparecer para nós. Podemos escrever uma regra que toda vez que um e-mail com remetente "joao@blabla.com" chegar em nossa caixa de entrada, ele seja diretamente excluído.

*2 https://centraldefavoritos.com.br/2016/11/11/correio-eletronico-webmail-e-mozilla-thunderbird/*

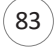

### NOÇÕES DE INFORMÁTICA

#### **Diferença entre webmail e correio eletrônico**

O webmail (Yahoo ou Gmail) você acessa através de seu navegador (Firefox ou Google Chrome) e só pode ler conectado na internet. Já o correio eletrônico (Thunderbird ou Outlook) você acessa com uma conexão de internet e pode baixar seus e-mails, mas depois pode ler na hora que quiser sem precisar estar conectado na internet.

#### **EDITORES DE APRESENTAÇÃO. EDITORES DE PLANILHAS. EDITORES DE TEXTO. PACOTE MICROSOFT OFFICE.**

#### **Microsoft Office**

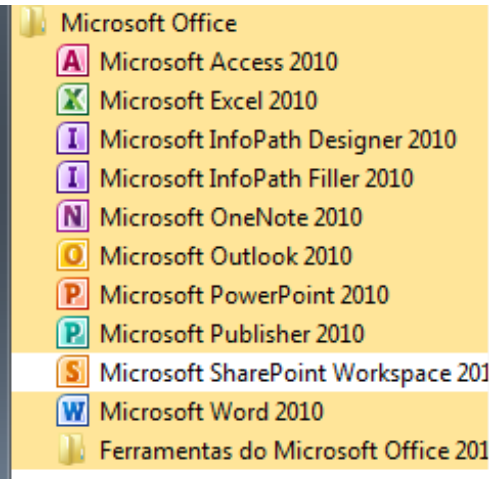

O Microsoft Office é um conjunto de aplicativos essenciais para uso pessoal e comercial, ele conta com diversas ferramentas, mas em geral são utilizadas e cobradas em provas o Editor de Textos – Word, o Editor de Planilhas – Excel, e o Editor de Apresentações – PowerPoint. A seguir verificamos sua utilização mais comum:

#### **Word**

O Word é um editor de textos amplamente utilizado. Com ele podemos redigir cartas, comunicações, livros, apostilas, etc. Vamos então apresentar suas principais funcionalidades.

#### **• Área de trabalho do Word**

Nesta área podemos digitar nosso texto e formata-lo de acordo com a necessidade.

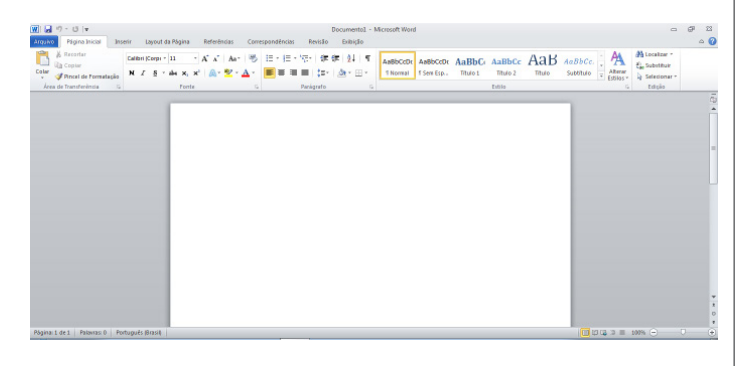

#### **• Iniciando um novo documento**

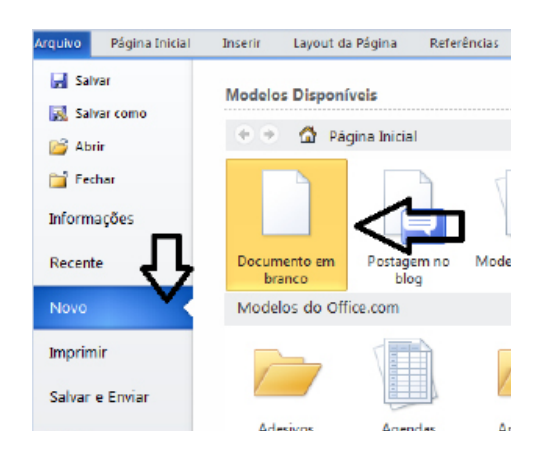

A partir deste botão retornamos para a área de trabalho do Word, onde podemos digitar nossos textos e aplicar as formatações desejadas.

#### **• Alinhamentos**

Ao digitar um texto, frequentemente temos que alinhá-lo para atender às necessidades. Na tabela a seguir, verificamos os alinhamentos automáticos disponíveis na plataforma do Word.

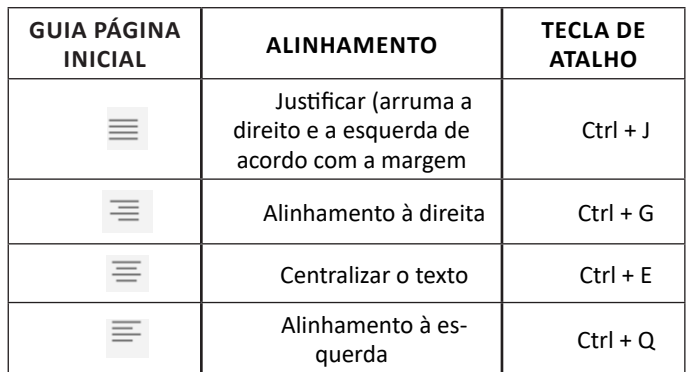

#### **• Formatação de letras (Tipos e Tamanho)**

Presente em *Fonte*, na área de ferramentas no topo da área de trabalho, é neste menu que podemos formatar os aspectos básicos de nosso texto. Bem como: tipo de fonte, tamanho (ou pontuação), se será maiúscula ou minúscula e outros itens nos recursos automáticos.

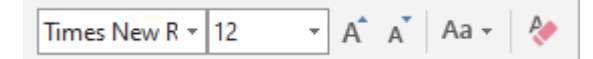

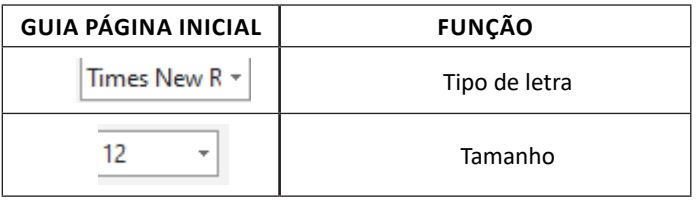

85